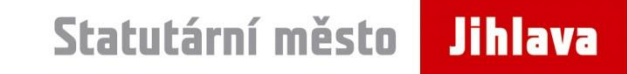

# Sečení v Jihlavě pomocí GIS

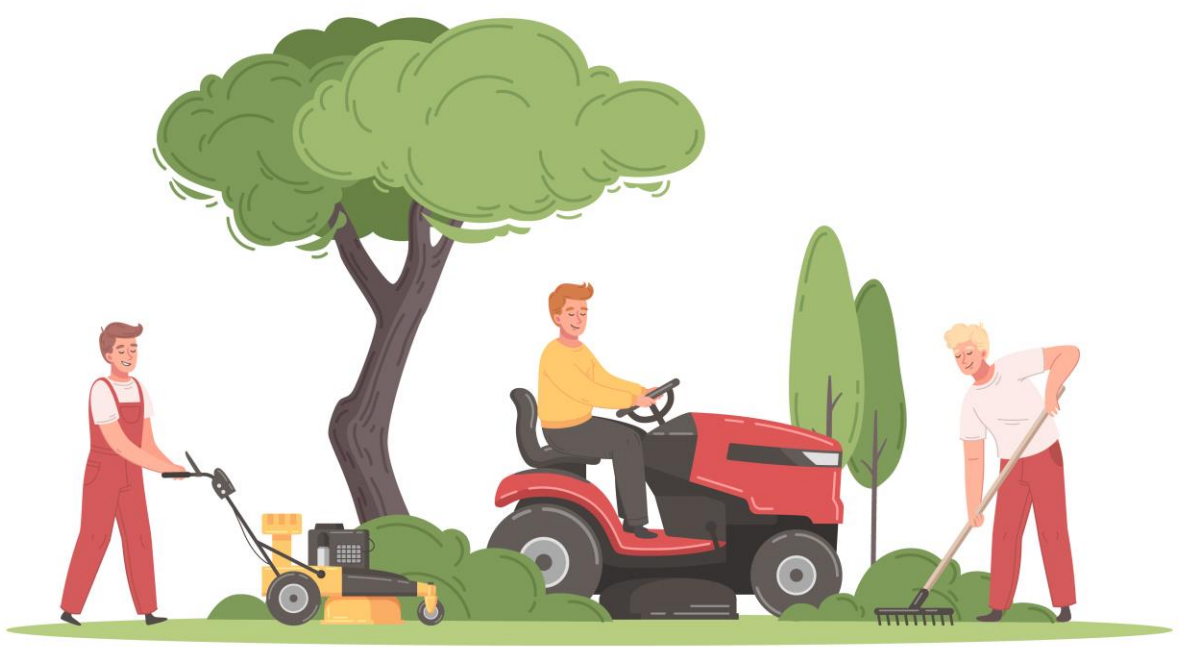

### Monika Jílková, Lucie Dvořáková Statutární město Jihlava

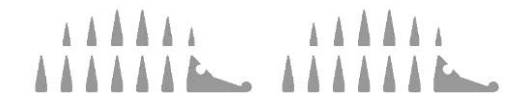

: Martina Káňová

## Dosavadní způsob sečení

- pasport zeleně
- sečení do roku 2023 Správa městských lesů s.r.o.
- objednávání sečení před r. 2023
	- tabulky v Excelu
	- mapy

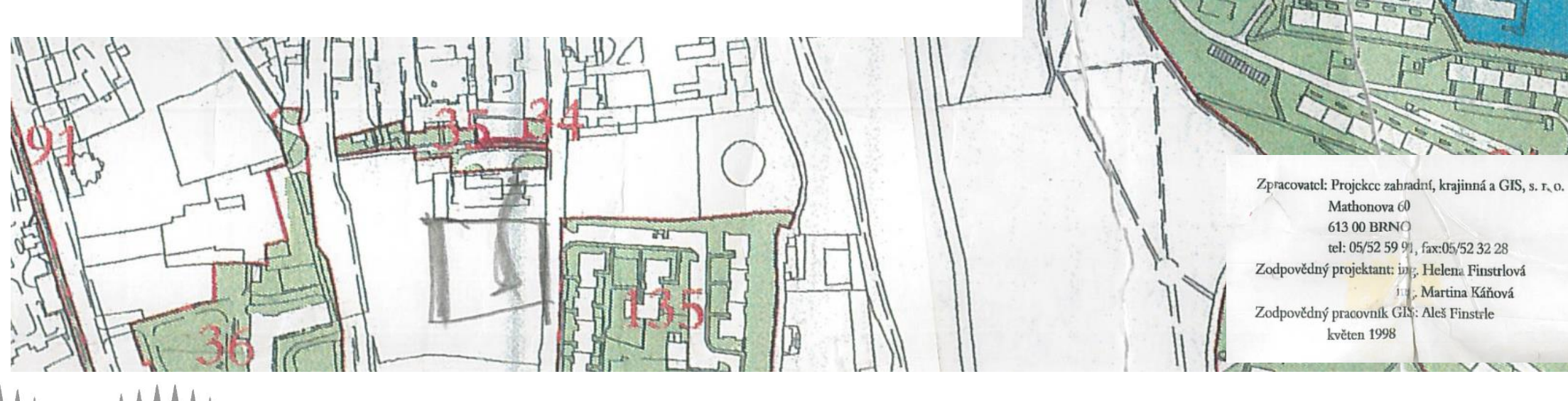

**Jihlava** 

## Dosavadní způsob sečení

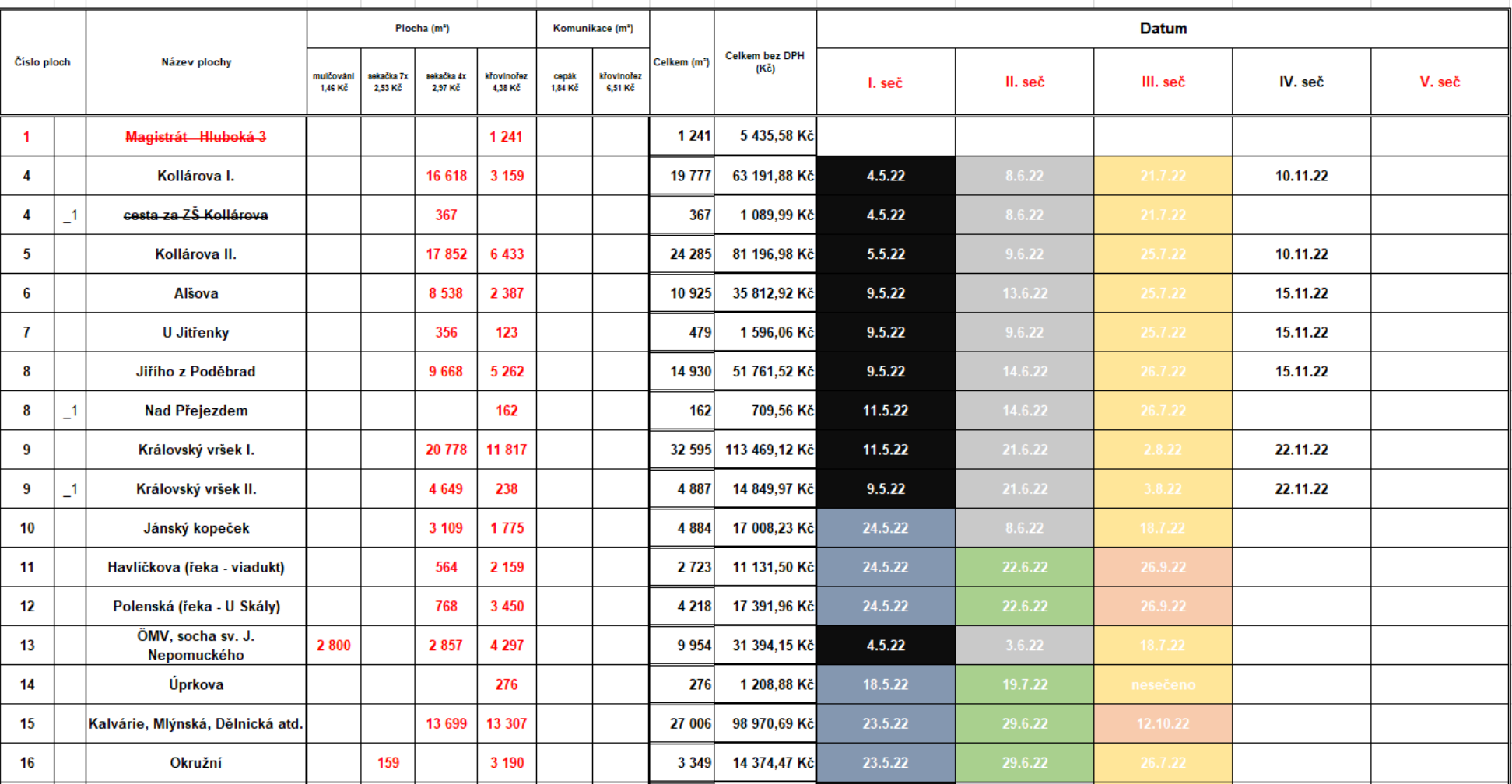

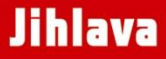

# Nový systém zadávání zakázek

### **Dynamický nákupní systém (DNS)**

- soutěžení veřejné zakázky
	- výzva k podání nabídek
	- hodnocení přijatých nabídek
	- podpis objednávky

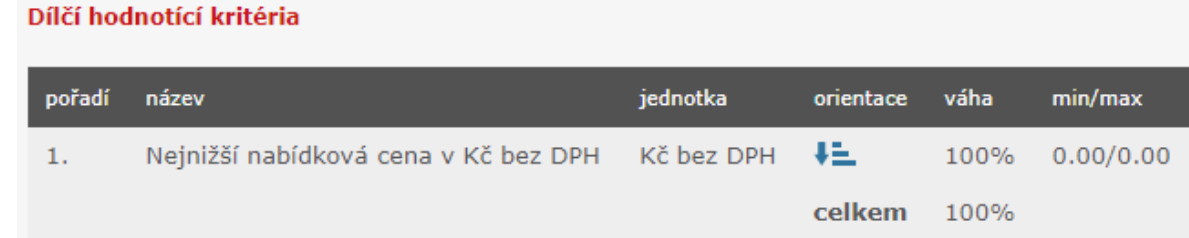

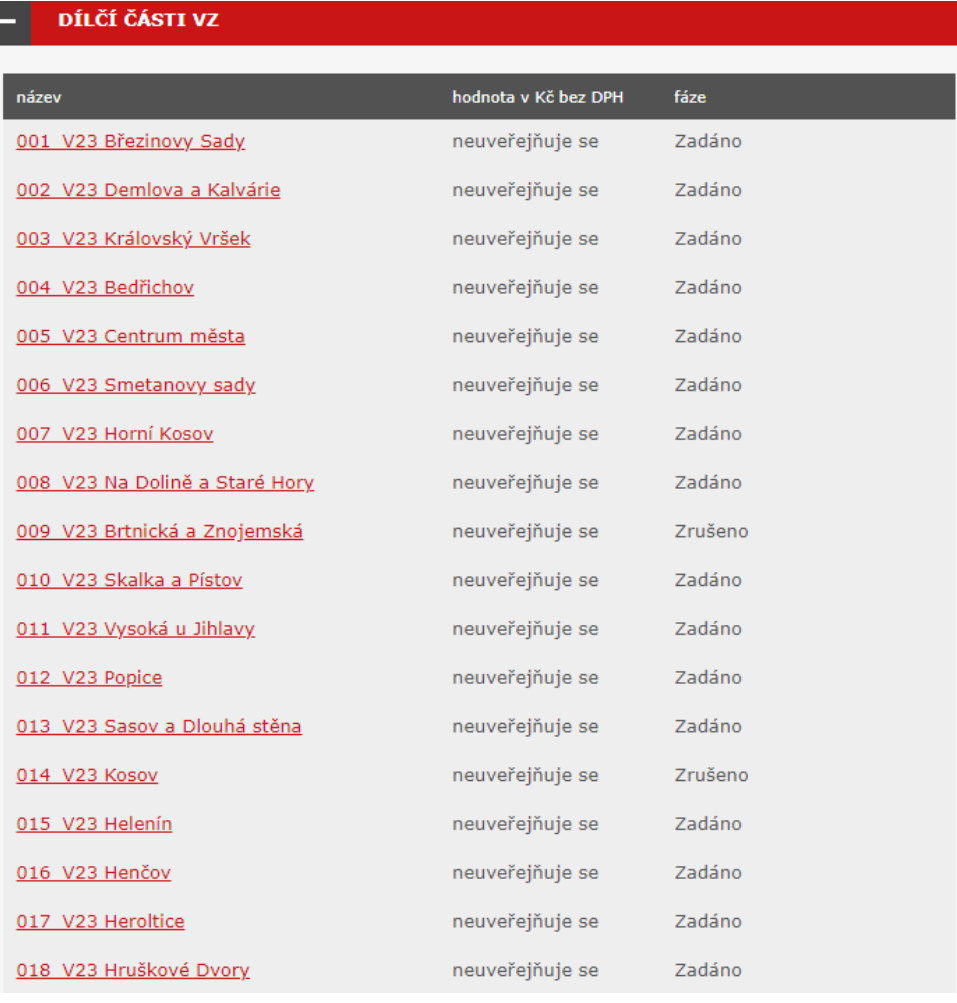

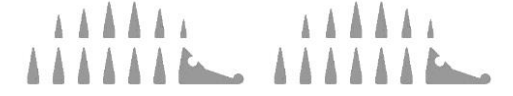

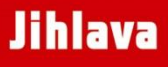

## Příprava dat

- výchozí prostorová vrstva trávníků
- o původní vrstva pouze se základními atributy
	- ID plochy
	- oblast
	- svažitost
	- vlastník
	- stav
	- druh plochy
	- popis

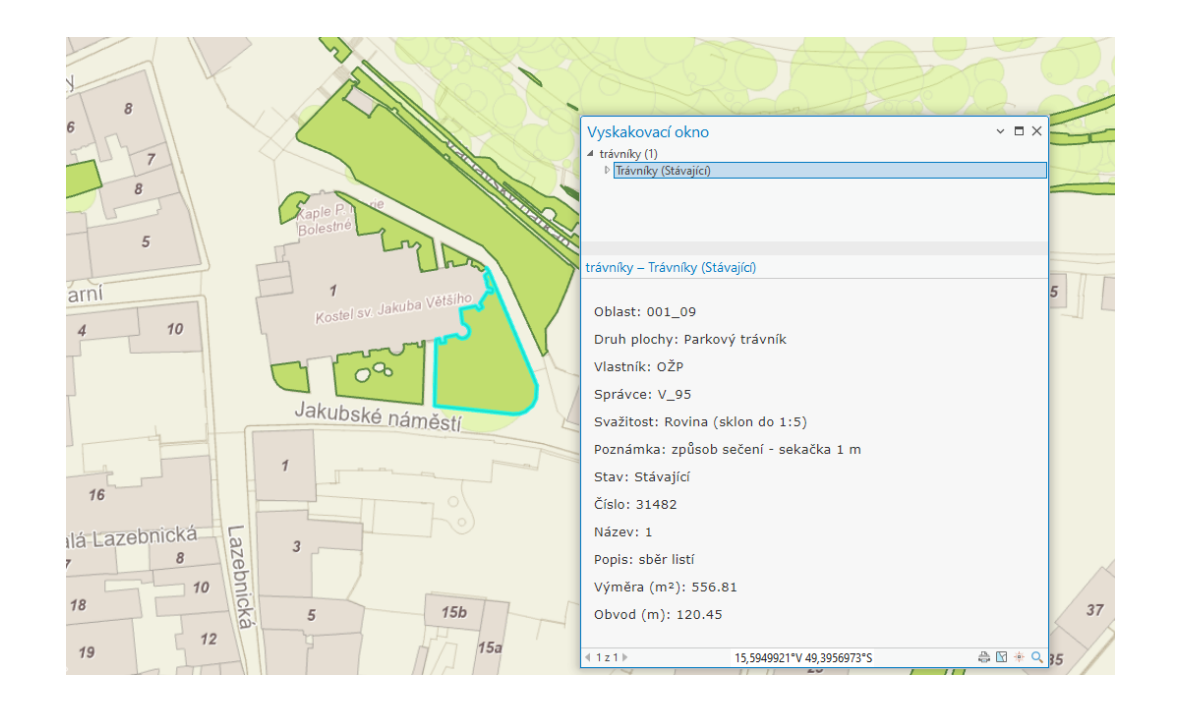

o rozšíření vrstvy o atributy k sečení

- ID aktuální zakázky (ID cent)
- stav sečení
- datum sečení
- datum kontroly
- reklamace

## Příprava dat

- nové neprostorové tabulky

o tabulka realizátorů sečení

o tabulka zakázek sečení

- jméno
- kontakt
- IČO

**AAAA** 

• ID cent

gi

- IČO realizátora
- stav zakázky
- časové rozmezí sečení
- ceny

o tabulka sečení (1 posekaná plocha = 1 záznam)

- ID cent
- ID trávníku
- datum sečení
- datum kontroly

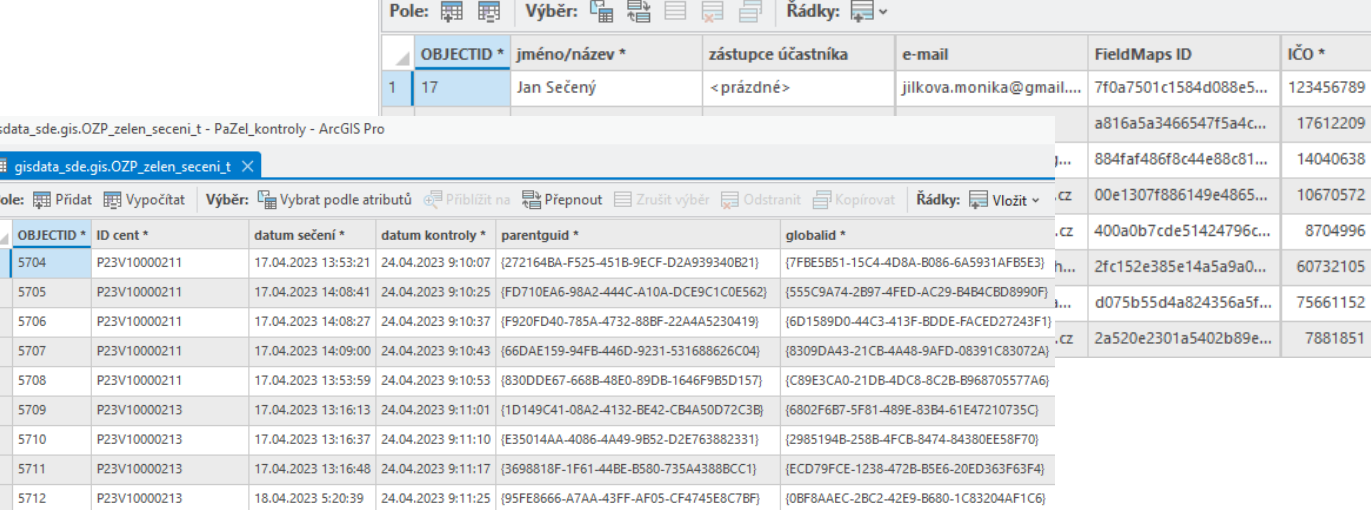

gisdata\_sde.gis.OZP\_...i\_realizatori\_t

#### **Jihlava**

- funkce ve vlastnostech vrstvy SDE
- definice pravidla v Arcade
- propojení pomocí ID nebo prostorového umístění
- zadávání hodnot do jedné tabulky do ostatních se propíší automaticky
- automatické vytváření nových záznamů (tabulka sečení)

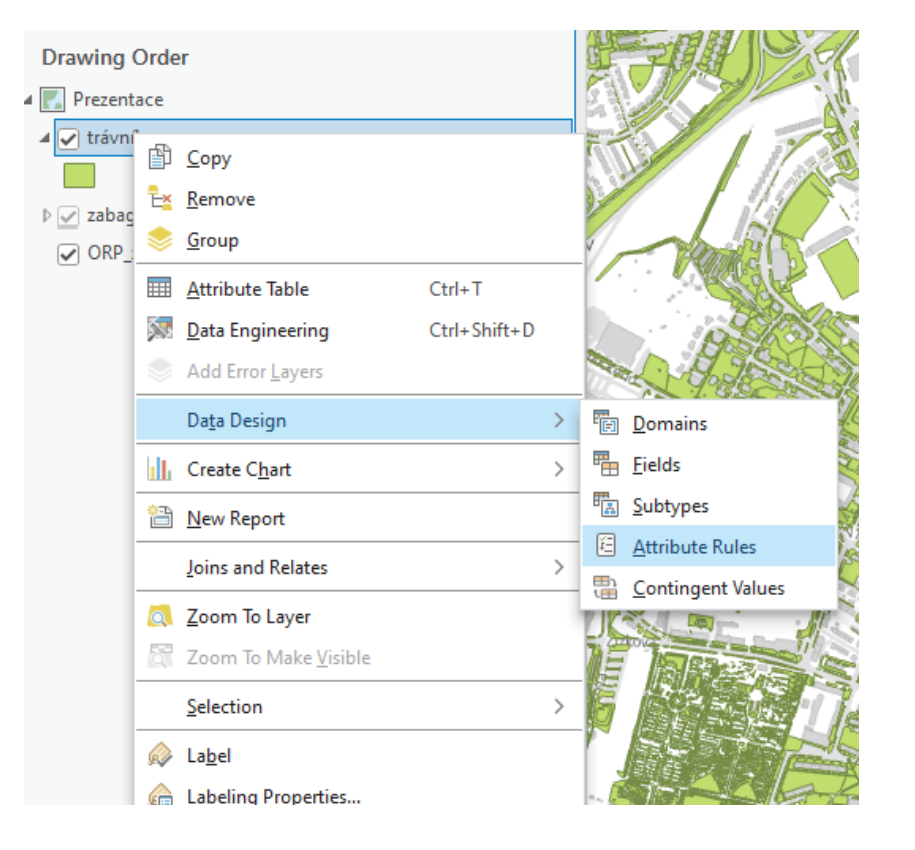

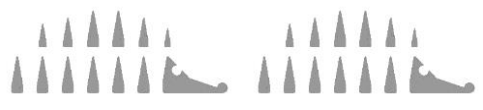

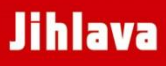

- funkce ve vlastnostech vrstvy SDE
- definice pravidla v Arcade
- propojení pomocí ID nebo prostorového umístění
- zadávání hodnot do jedné tabulky do ostatních se propíší automaticky
- automatické vytváření nových záznamů (tabulka sečení)

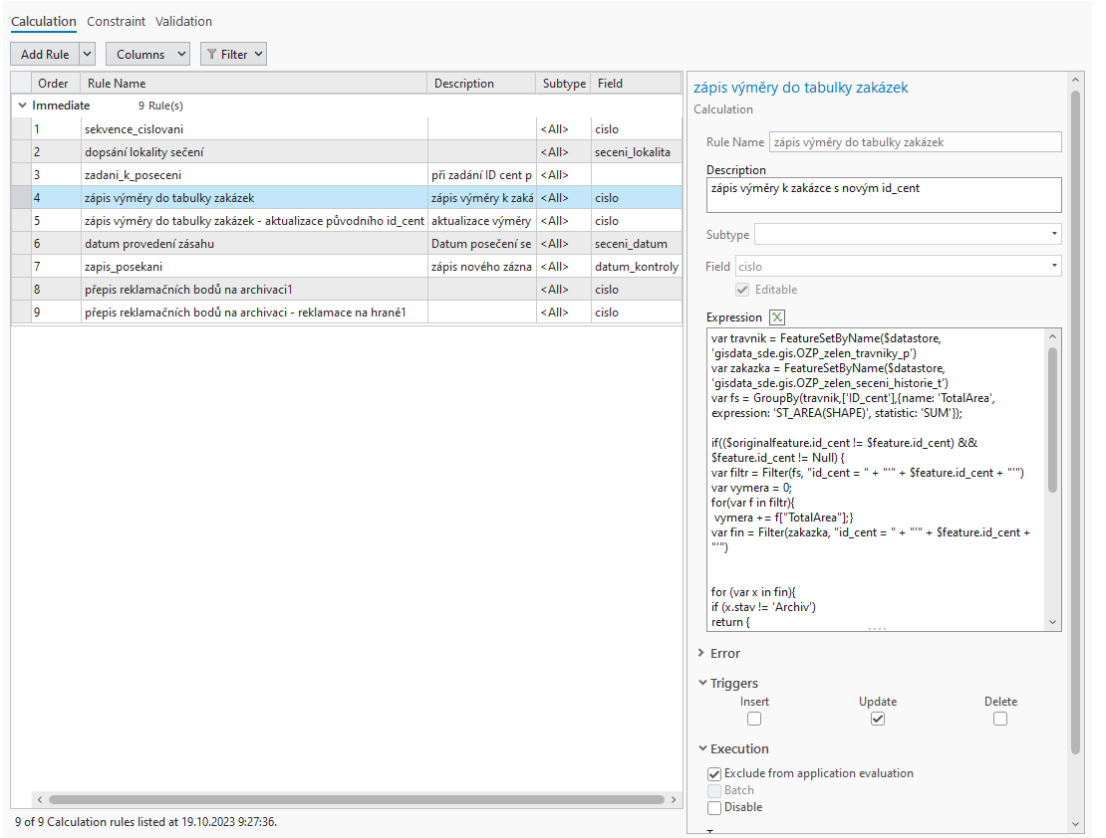

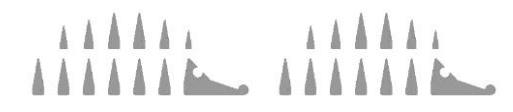

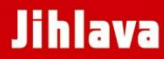

- funkce ve vlastnostech vrstvy SDE
- definice pravidla v Arcade
- propojení pomocí ID nebo prostorového umístění
- zadávání hodnot do jedné tabulky do ostatních se propíší automaticky
- automatické vytváření nových záznamů (tabulka sečení)

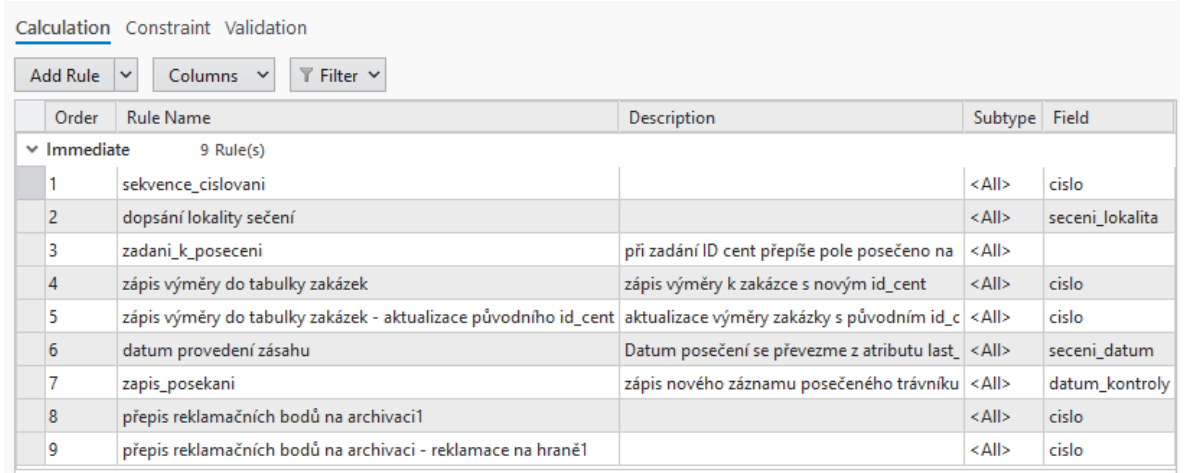

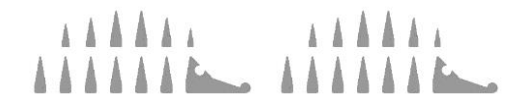

### Propojení tabulek – atributová pravidla

- funkce ve vlastnostech vrstvy SDE
- definice pravidla v Arcade
- propojení pomocí ID nebo prostorového umístění
- zadávání hodnot do jedné tabulky do ostatních se propíší automaticky
- automatické vytváření nových záznamů (tabulka sečení)

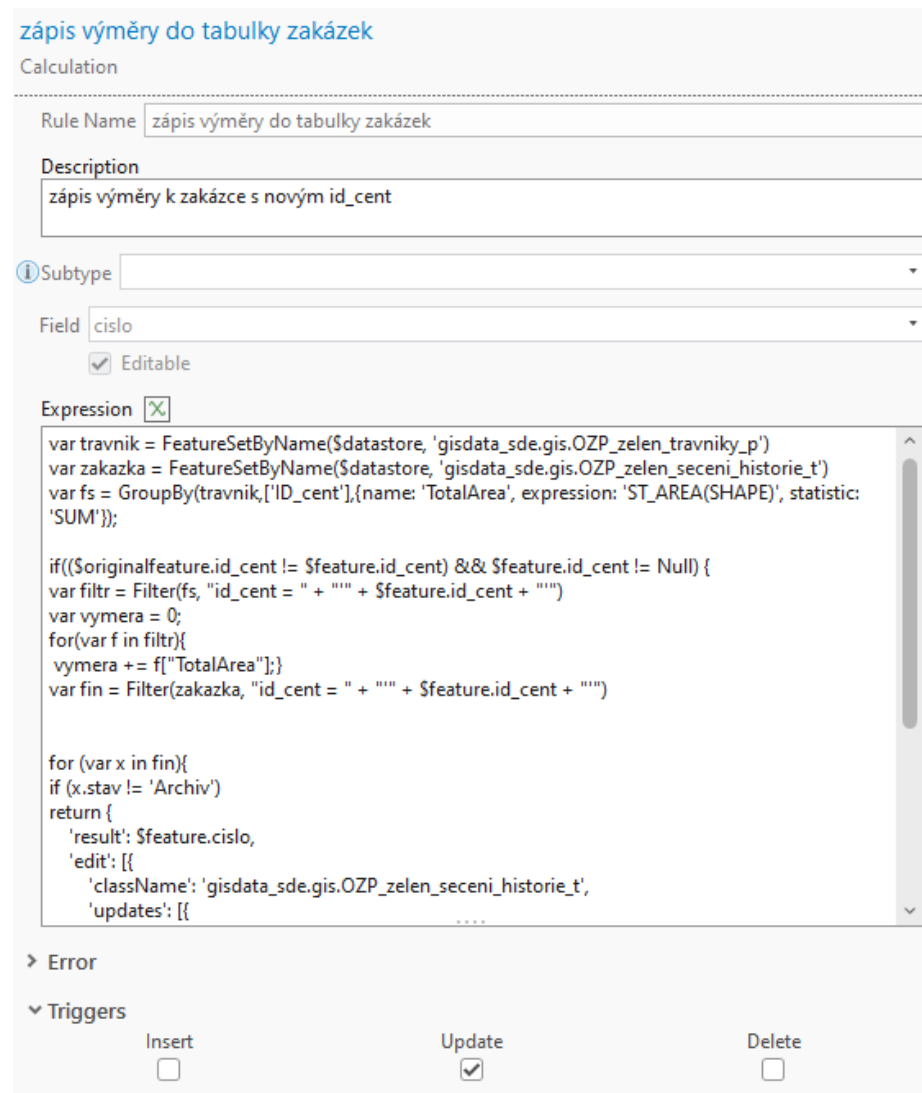

**▼ Execution** 

 $\sqrt{\phantom{a}}$  Exclude from application evaluation Batch Oisable

#### **Jihlava**

- funkce ve vlastnostech vrstvy SDE
- definice pravidla v Arcade
- propojení pomocí ID nebo prostorového umístění
- zadávání hodnot do jedné tabulky do ostatních se propíší automaticky
- automatické vytváření nových záznamů (tabulka sečení)

```
var travnik = FeatureSetByName($datastore, 'gisdata_sde.gis.OZP_zelen_travniky_p')
var zakazka = FeatureSetByName($datastore, 'gisdata_sde.gis.OZP_zelen_seceni_historie_t')
var fs = GroupBy(travnik,['ID_cent'],{name: 'TotalArea', expression: 'ST_AREA(SHAPE)', statistic: 'SUM'});
```

```
if(($originalfeature.id_cent != $feature.id_cent) && $feature.id_cent != Null) {
var filtr = Filter(fs, "id_cent = " + "'" + $feature.id cent + "'")
var vymera = 0;
for(var f in filtr){
   vymera += f["TotalArea"];}
var fin = Filter(zakazka, "id_cent = " + "'" + $feature.id_cent + "'")
```

```
for (var x in fin){
if (x.stav != 'Archiv')
return <sub>f</sub>'result': $feature.cislo,
    'edit': [{
         'className': 'gisdata_sde.gis.OZP_zelen_seceni_historie_t',
        'updates': [{
             'globalID': x.globalid,
             'attributes': {
                 'vymera': vymera
                    -31
            _{\rm H}
```
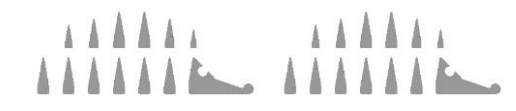

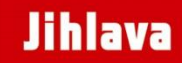

## Propojení tabulek – databázové pohledy

- SQL dotazy
- přehledné prohlížení dat
- vstupní vrstvy do dashboardu
	- vizualizace
	- filtrování
	- souhrnné grafy
	- statistiky

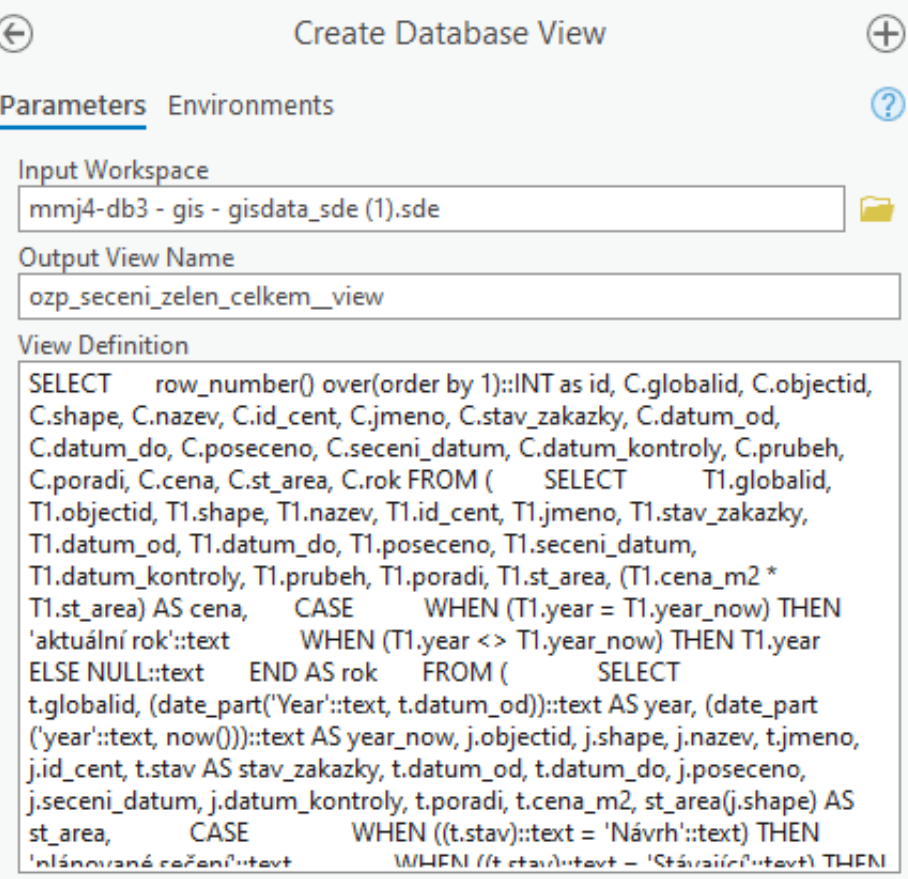

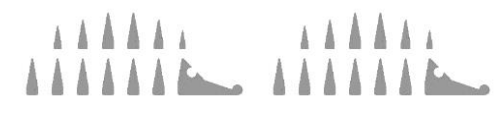

### **Jihlava**

# Zadávání zakázek

• funkce *Úlohy* (*Tasks*)

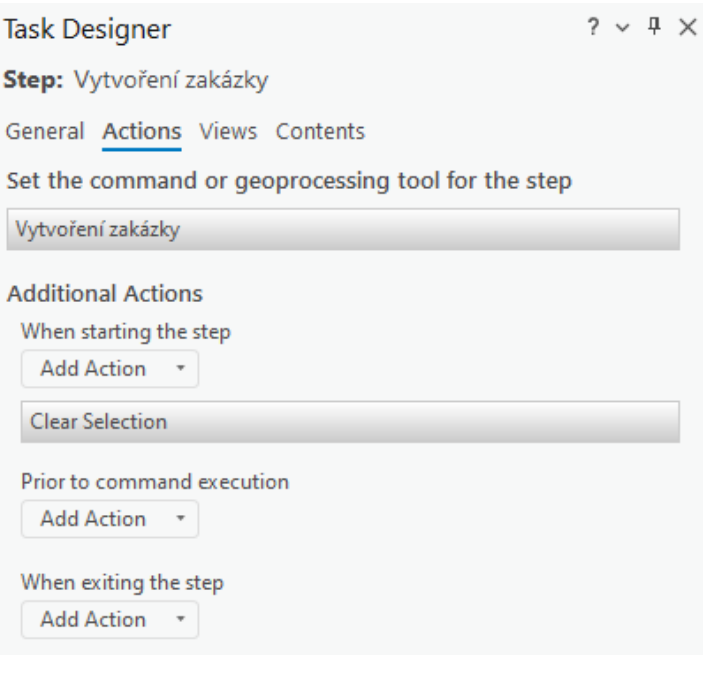

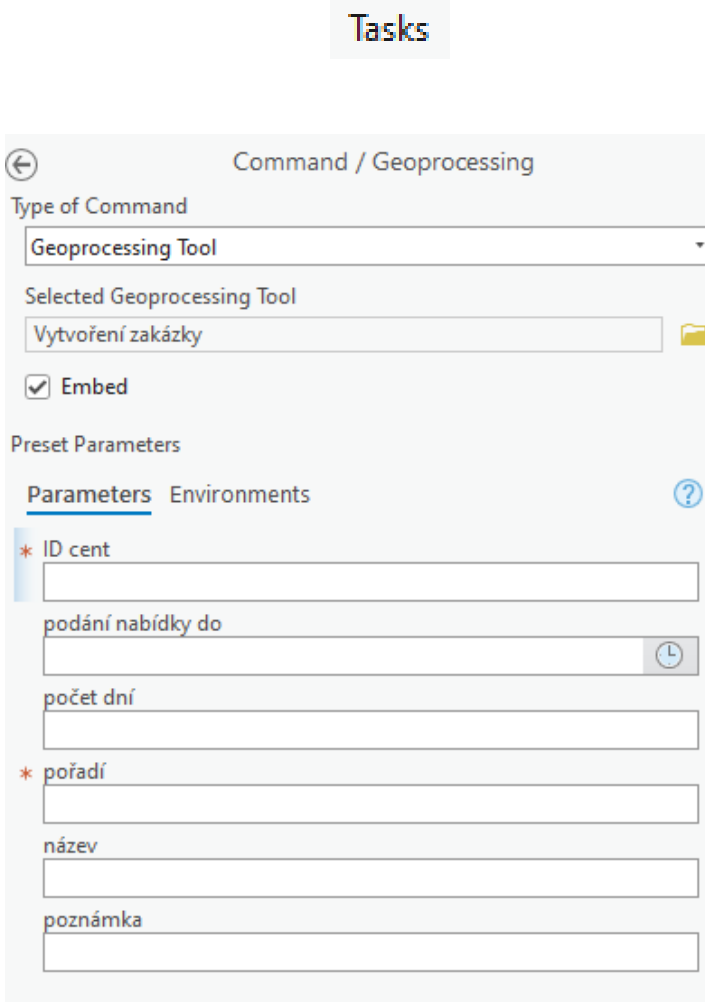

 $rac{\odot}{\text{Typ}}$ 

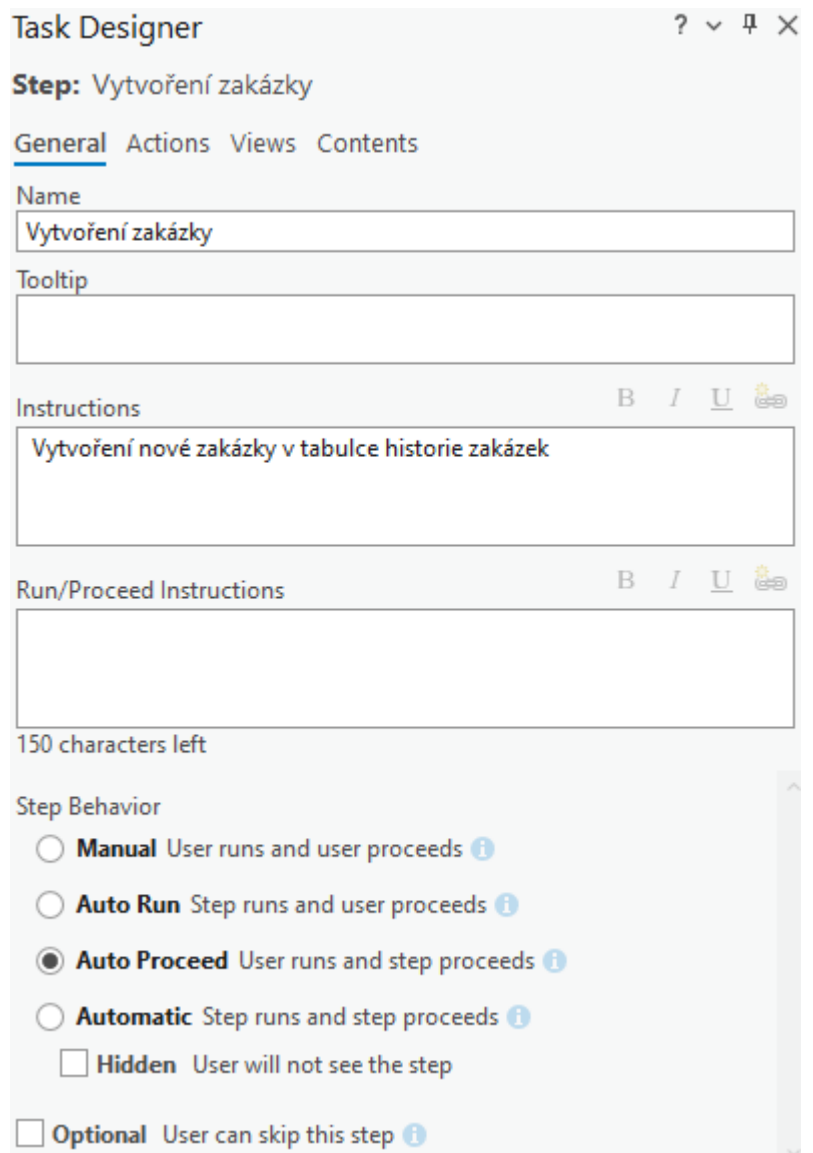

### **Jihlava**

# Zadávání zakázek

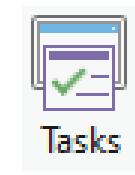

- funkce *Úlohy* (*Tasks*)
	- jednoduché zadávání dat
	- snižuje riziko chybného zadání (ale jde to obejít  $\circledcirc$ )

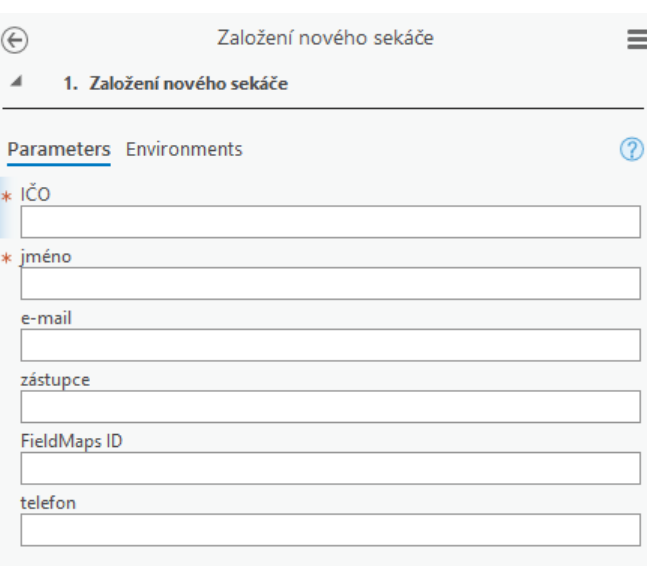

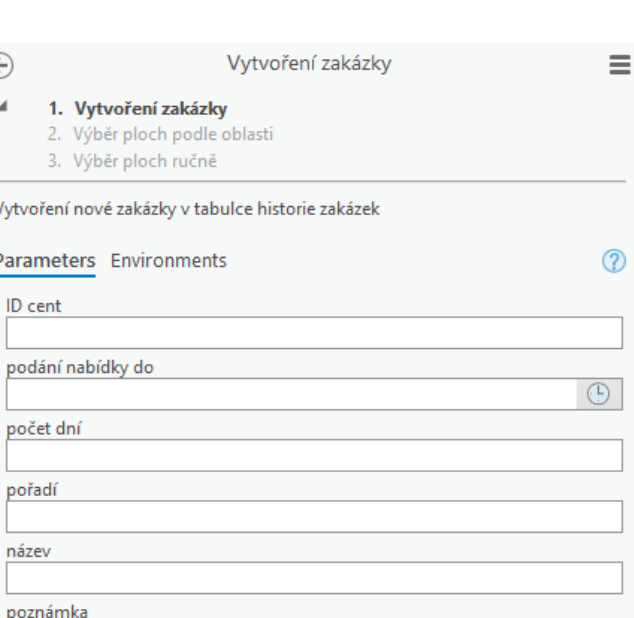

#### Vytvoření zakázky Ξ Vytvoření zakázky Přiřazení zakázky realizátorovi Dodatečné přiřazení plochy do zakázky Vyřazení plochy ze zadání k sečení Založení nového sekáče Zařazení zakázky do archivu

 $\equiv$ 

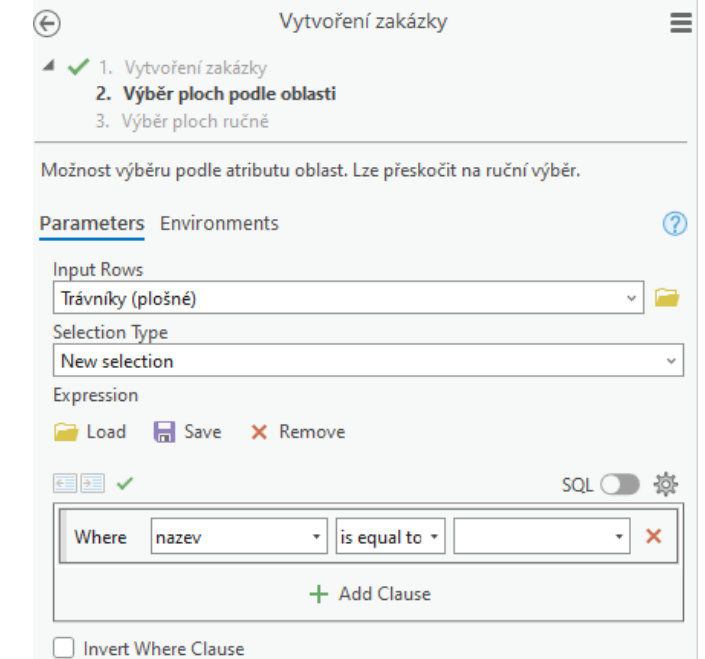

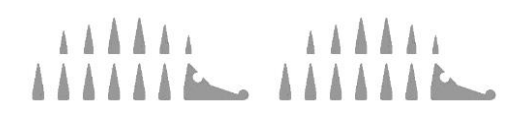

## Sečení v praxi

• přiřazení zakázky

AAA

- mapa pro aplikaci FieldMaps
- mapa ve Web AppBuilder

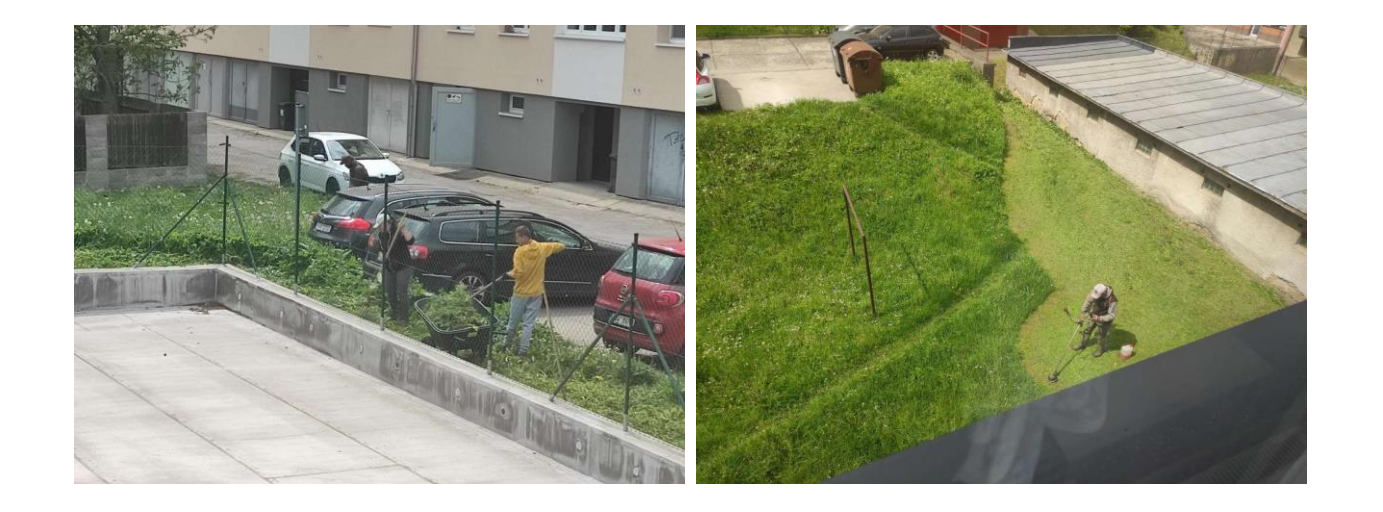

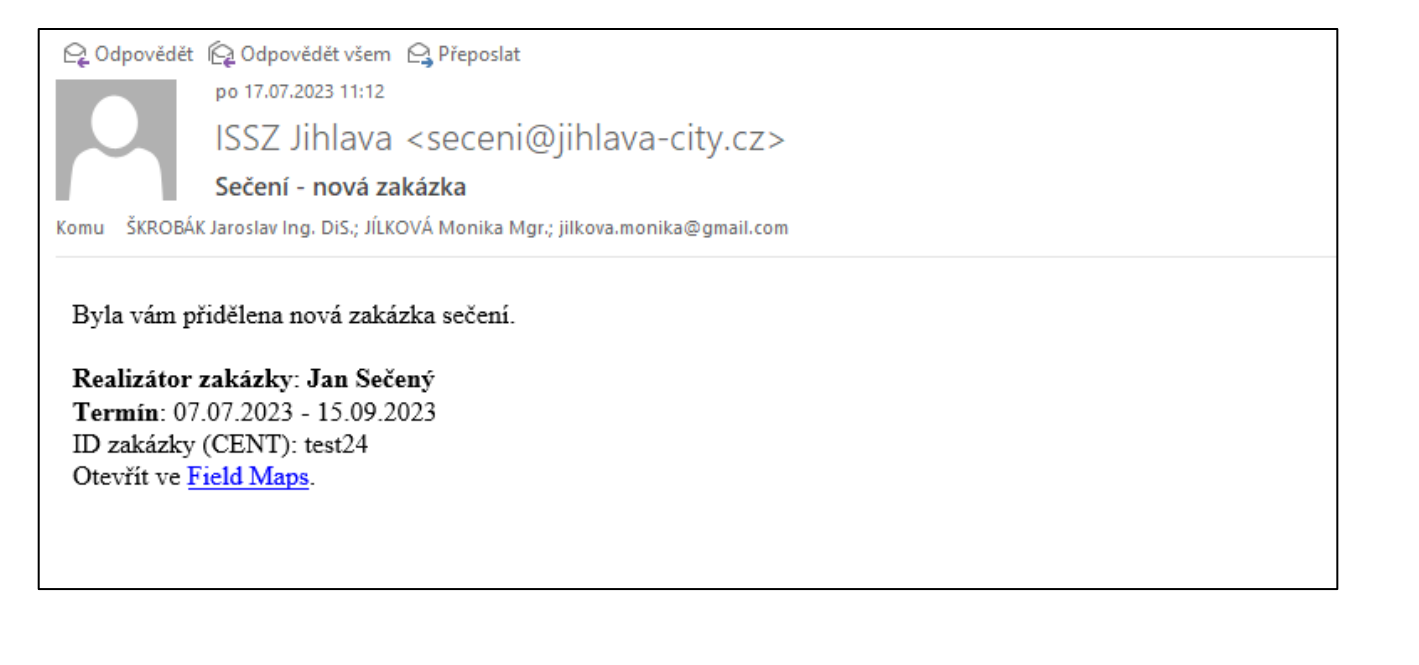

Sečení v praxi

**AAAAA** 

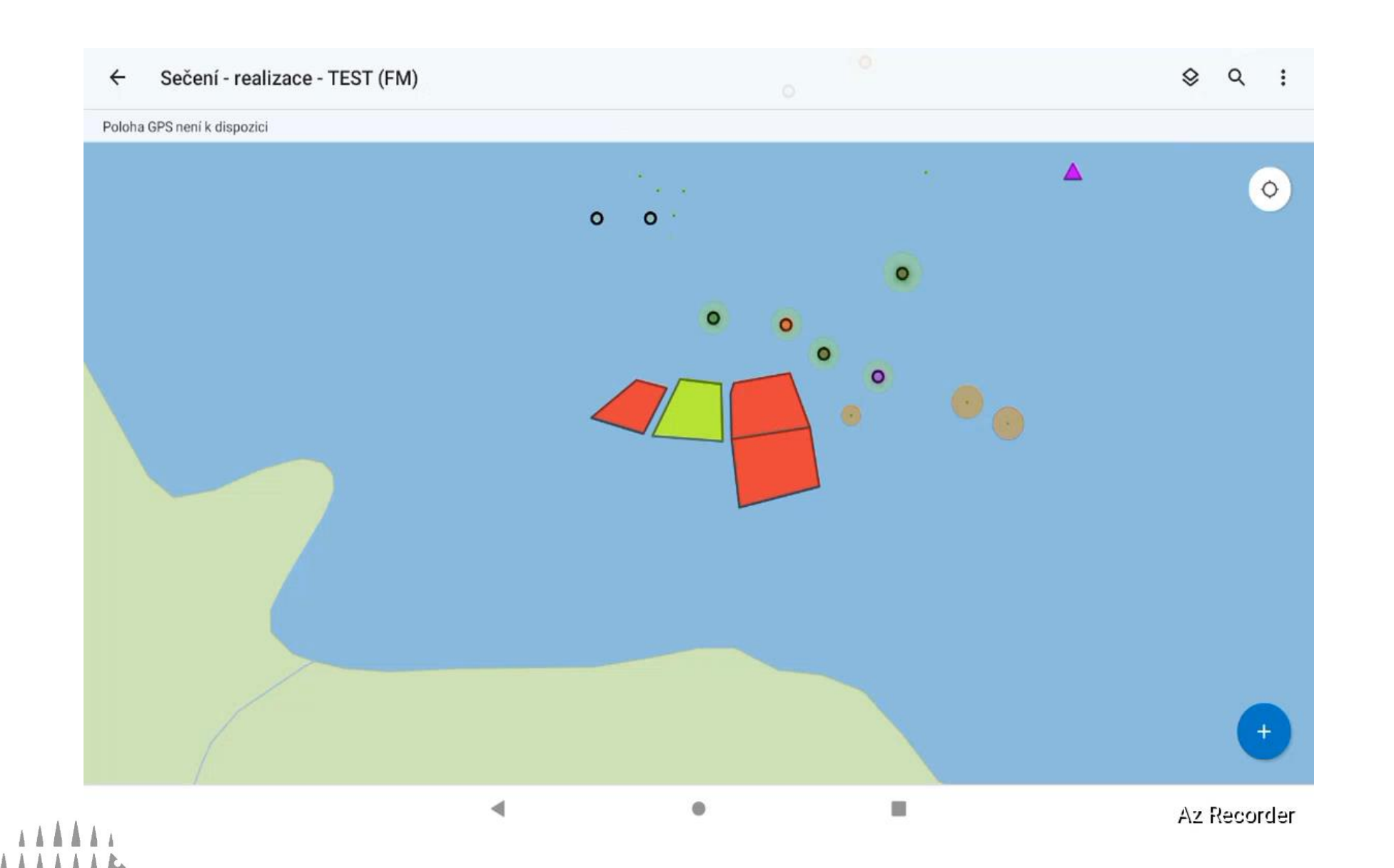

#### Kontroly sečení v praxi

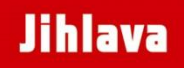

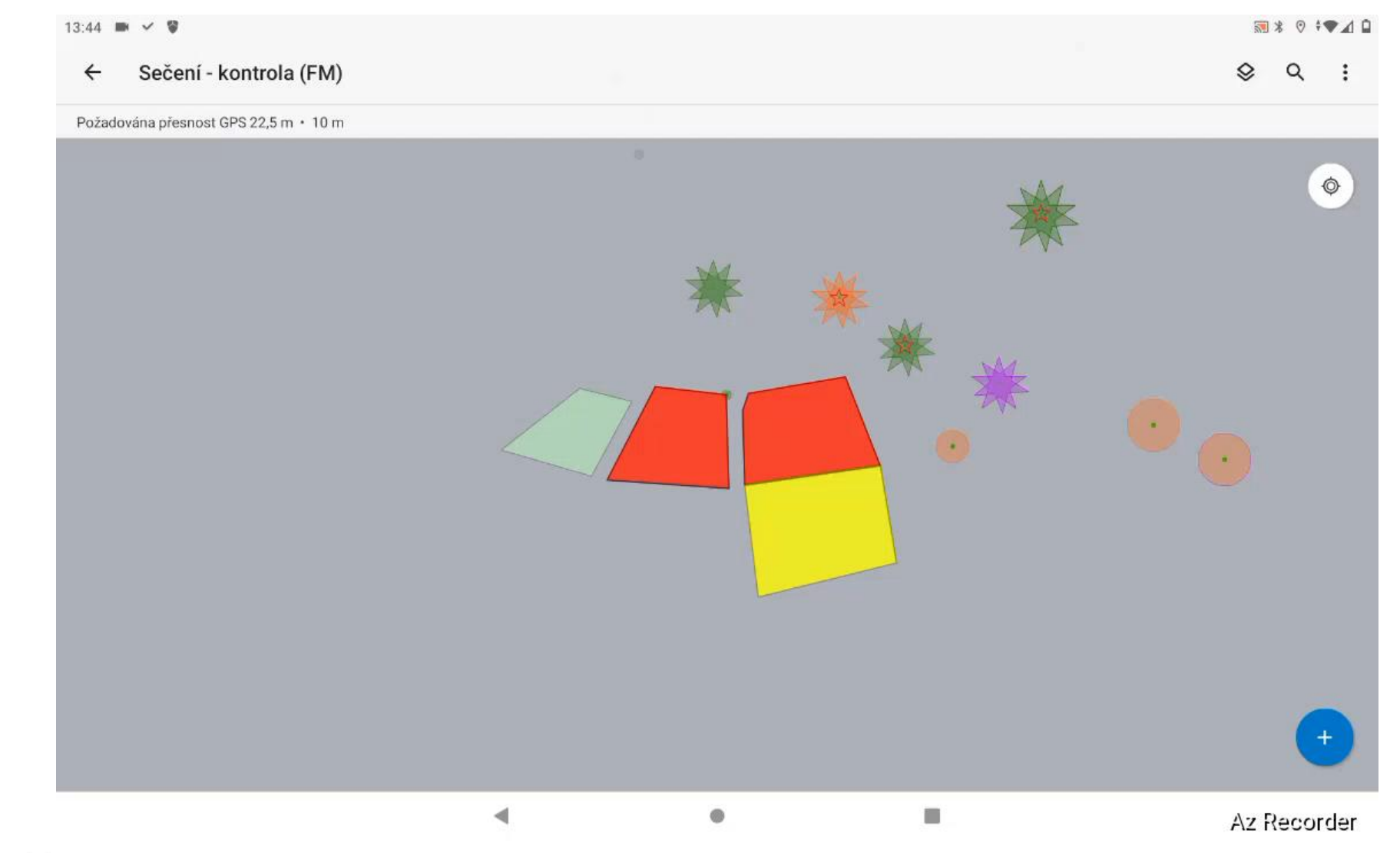

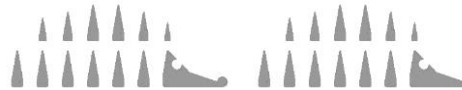

#### Kontroly sečení v praxi

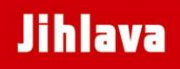

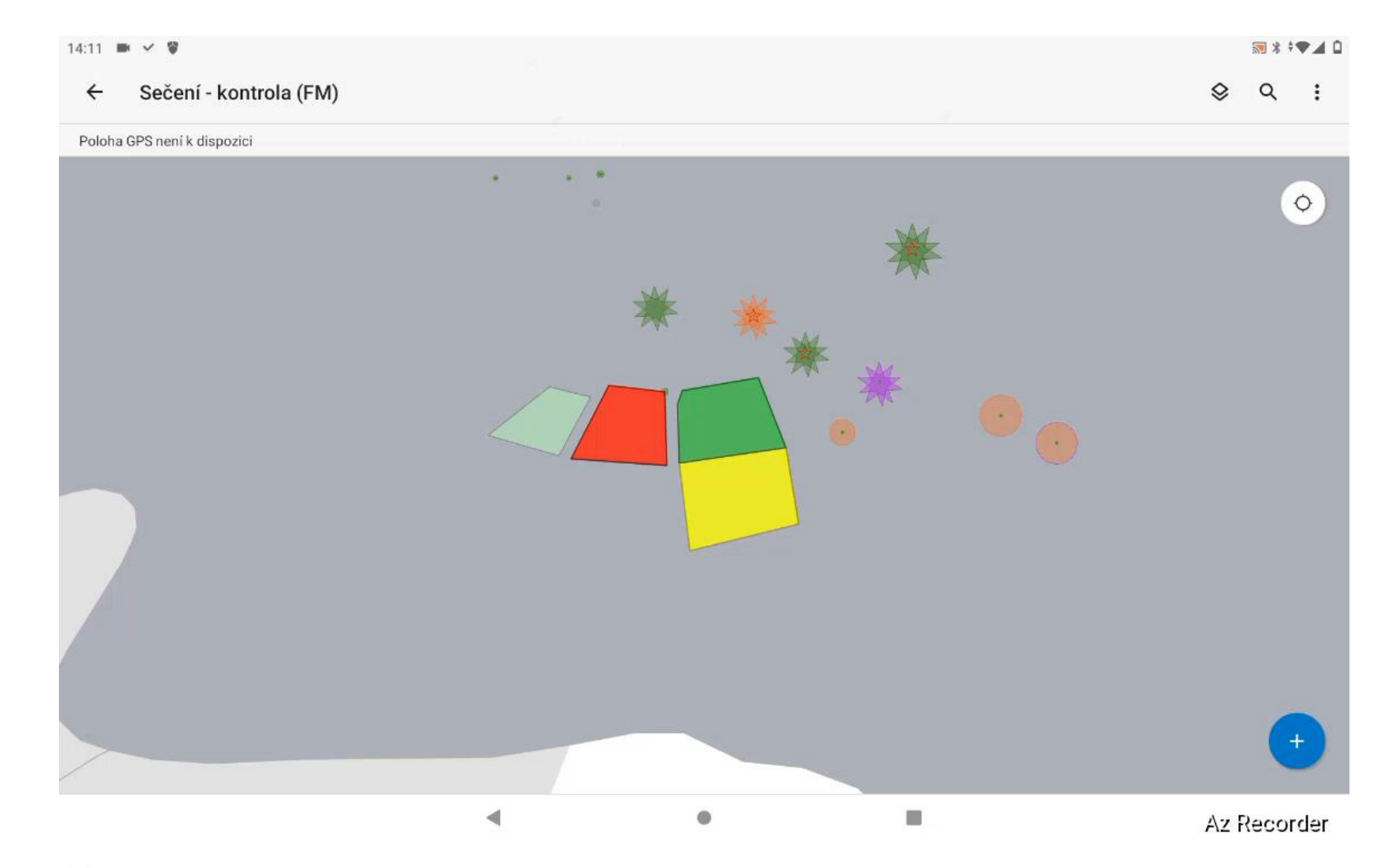

 $AA$ 

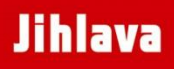

# Kontroly sečení v praxi

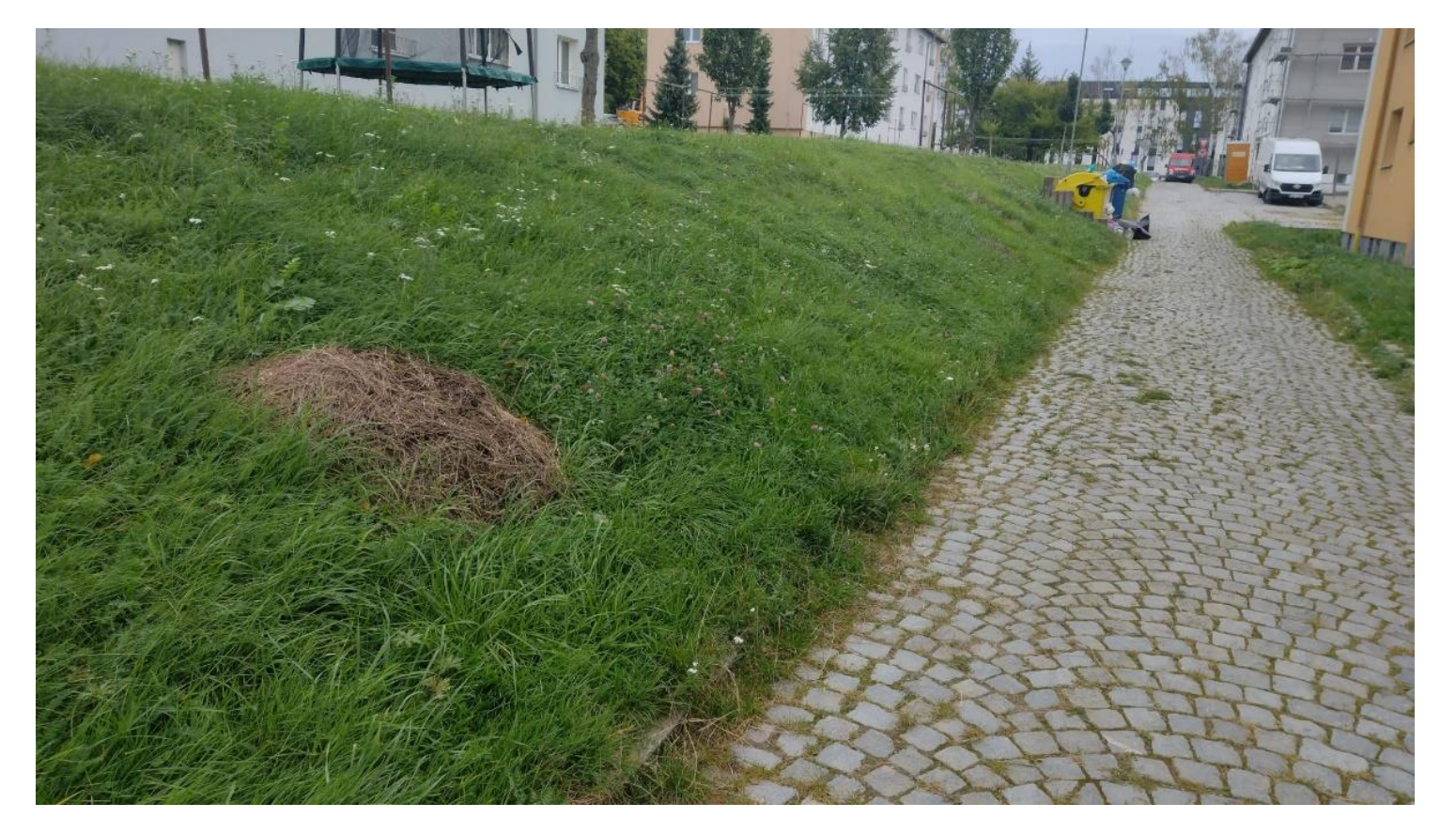

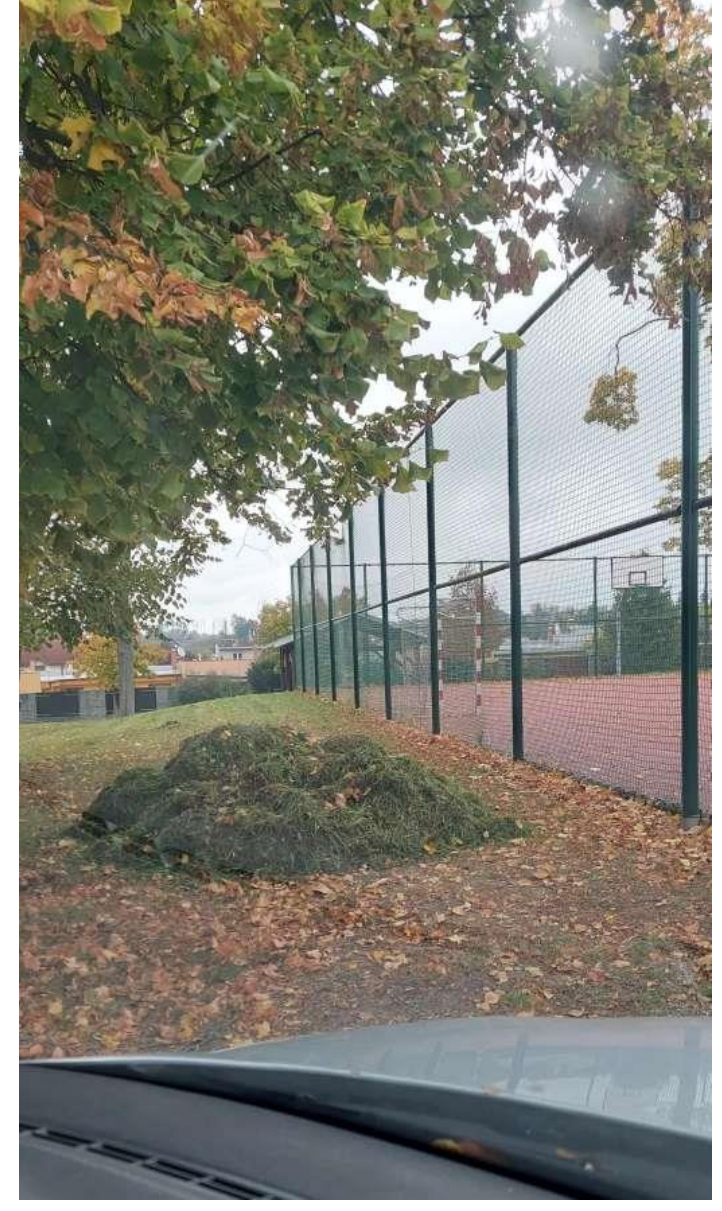

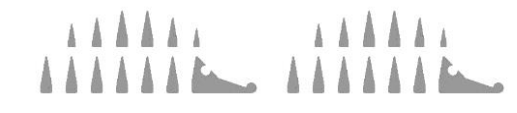

# Ukončení zakázky sečení

- přesunutí zakázky do archivu
- formou úlohy
- promazání atributů aktuálního sečení může být přiřazena další zakázka

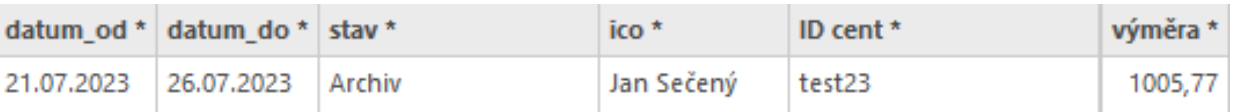

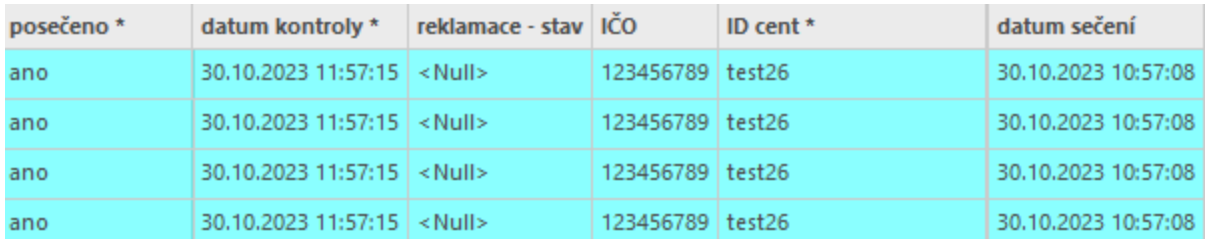

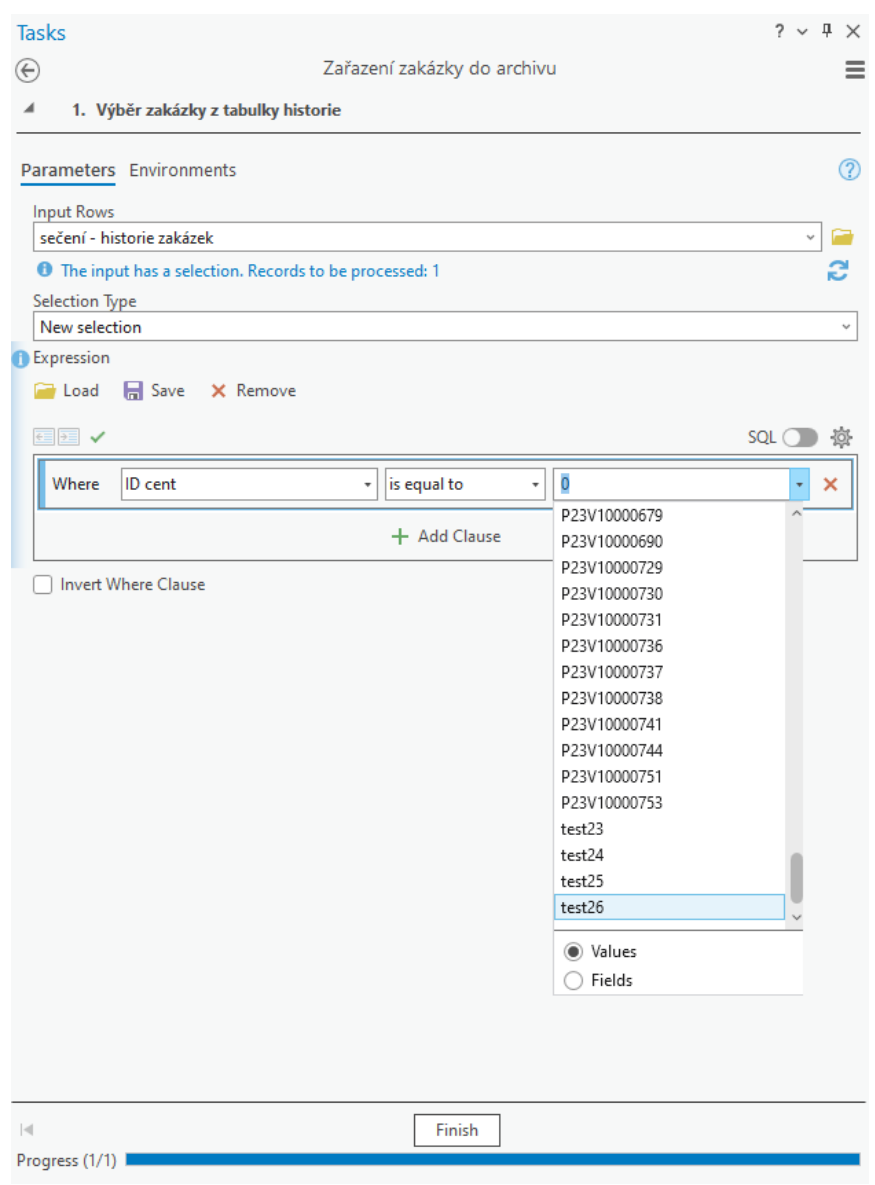

#### Statutární město **Jihlava**

# Ukončení zakázky sečení

- přesunutí zakázky do archivu
- formou úlohy
- promazání atributů aktuálního sečení může být přiřazena další zakázka

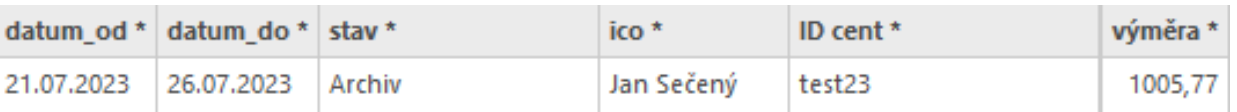

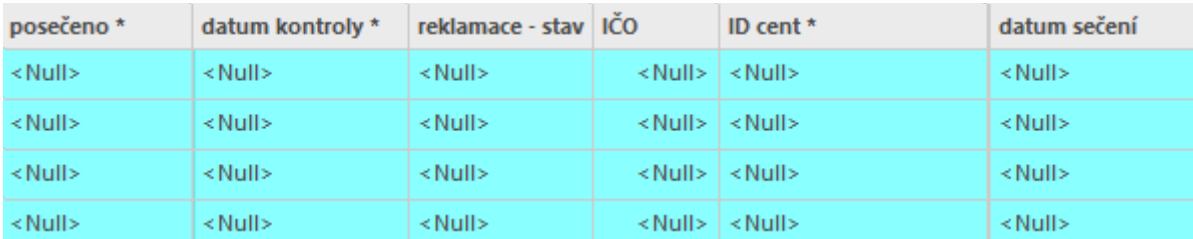

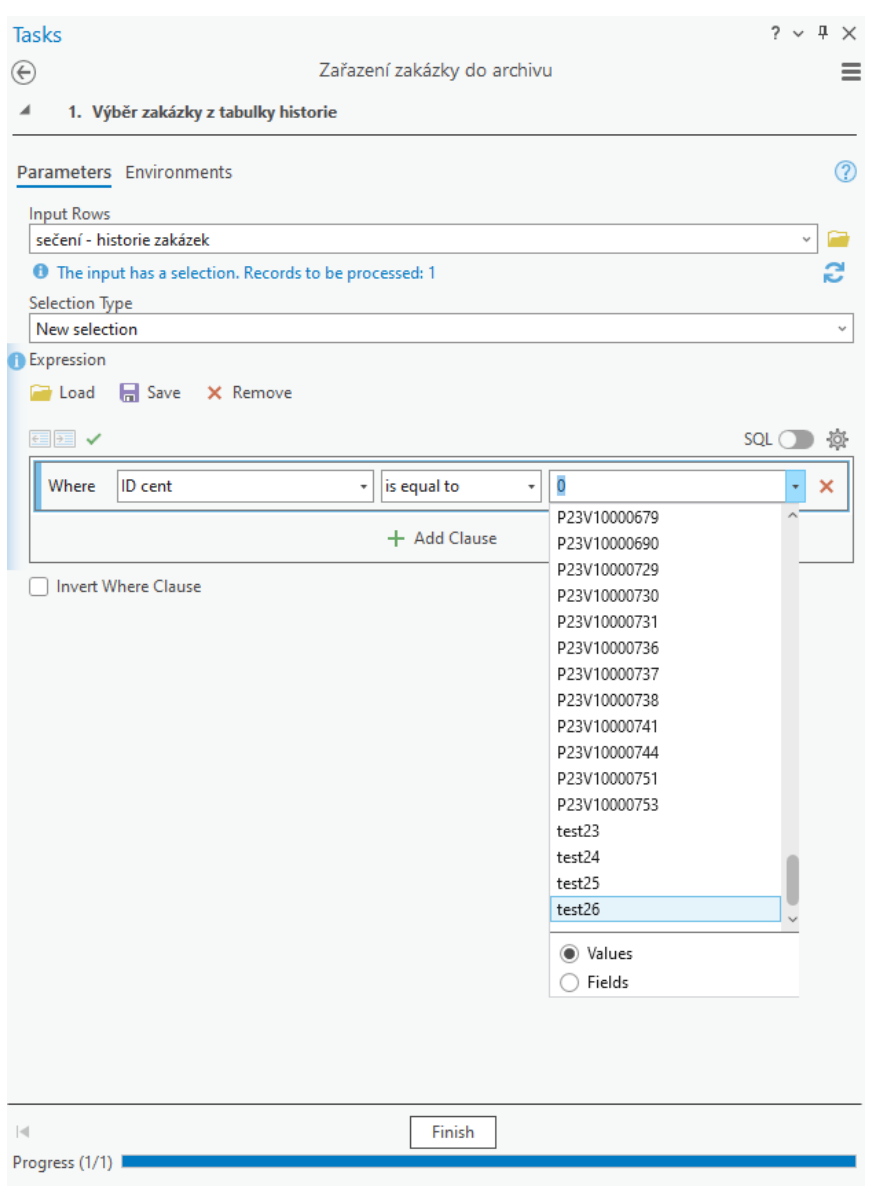

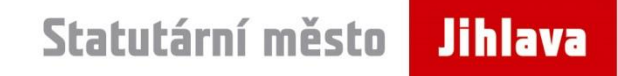

## Prohlížení dat sečení

- ArcGIS Dashboards
	- <https://jihlava.maps.arcgis.com/apps/dashboards/e34a40849951474e9dfda9d63e0a92e3>
- ArcGIS Web AppBuilder
	- <https://gis.jihlava-city.cz/portal/apps/webappviewer/index.html?id=c349b1a7fd4448daaadb6a6d5f6594db>

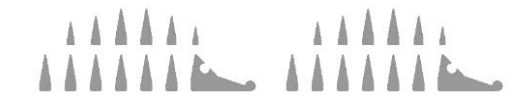

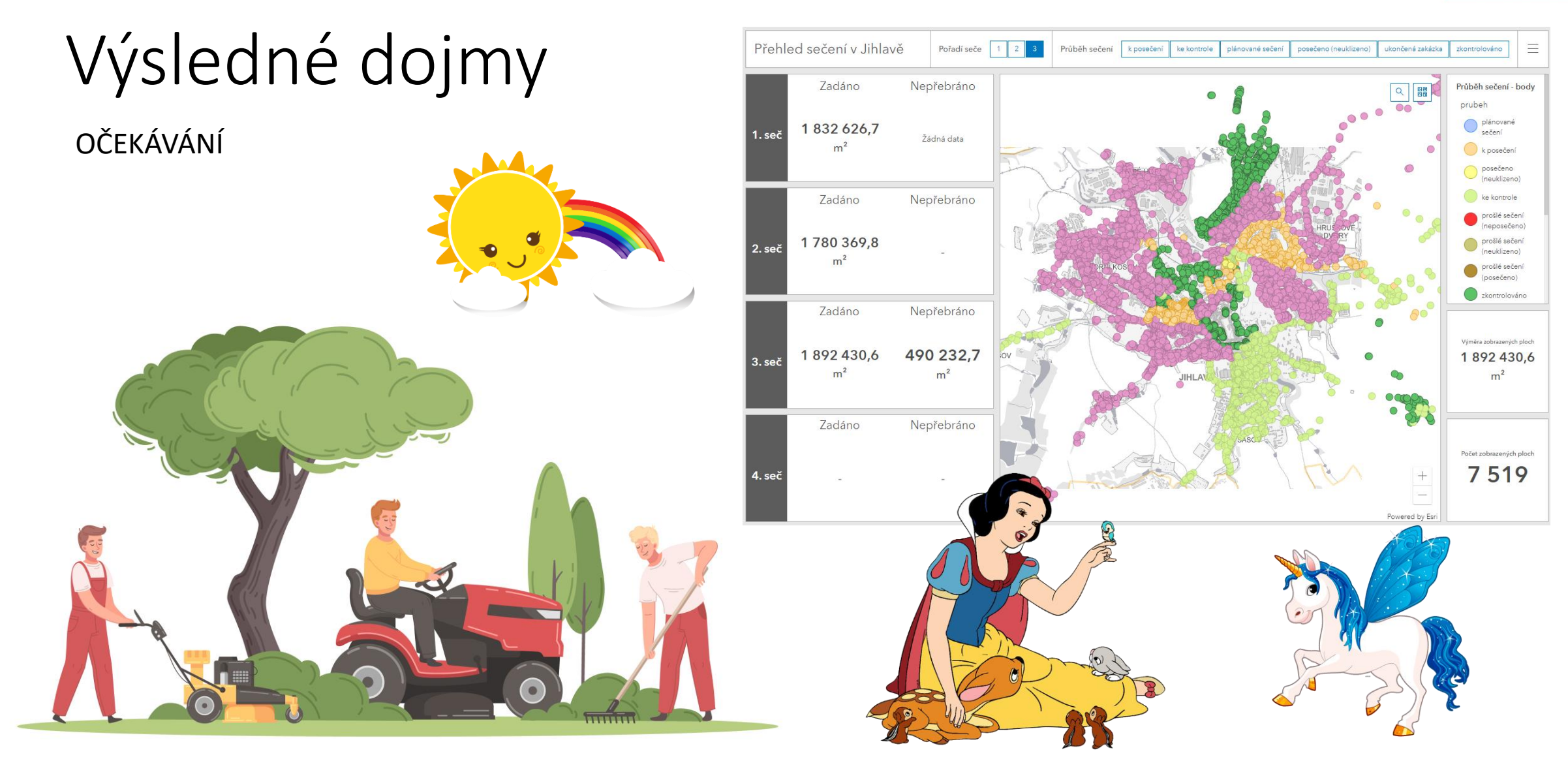

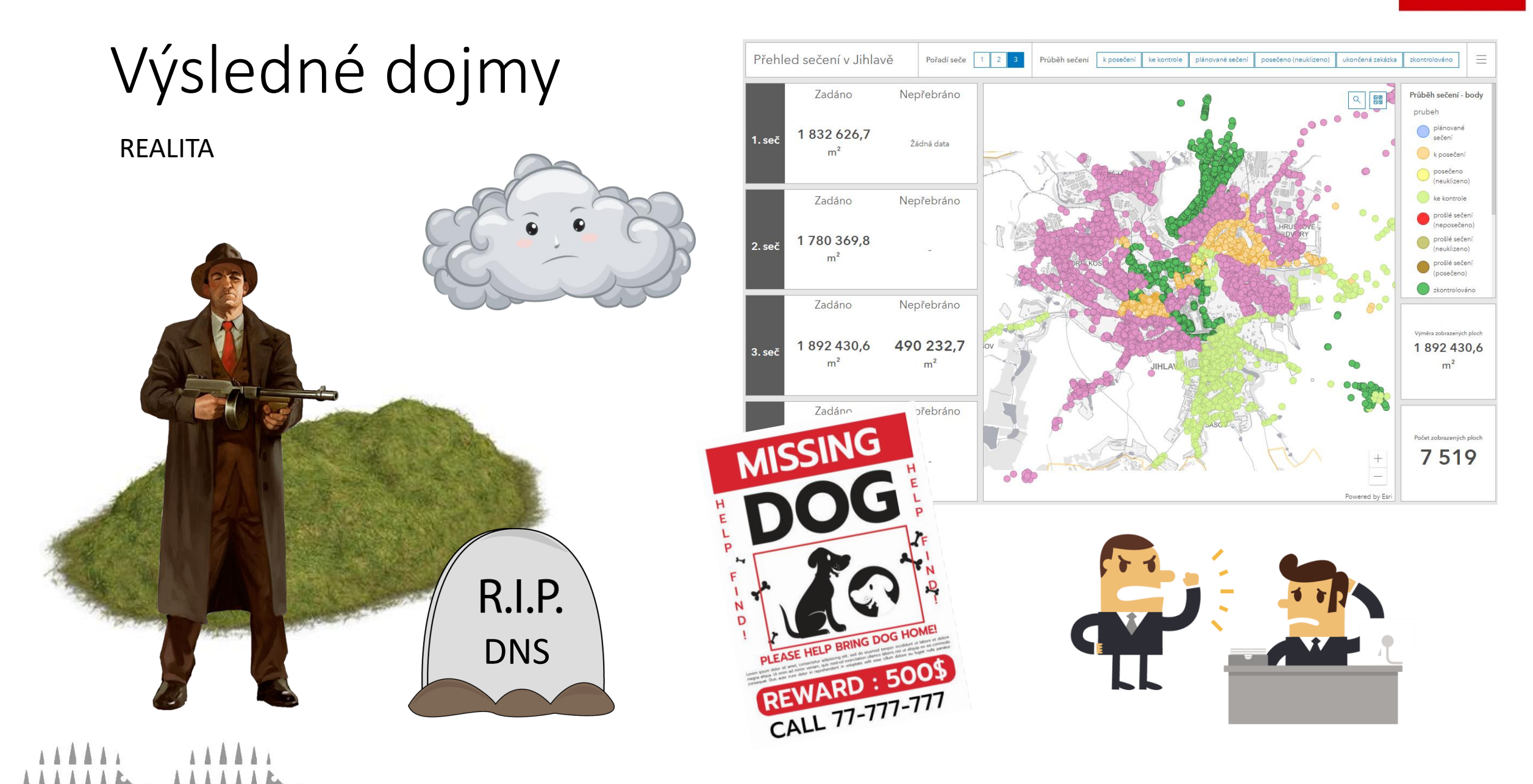